## **Reporting Slots Available**

Due to the COVID-19 pandemic, it is necessary that the department have immediate access to accurate and up-to-date information. WAC 110-300-0019A was created to make sure COVID-19 data is correctly reflected. One of the requirements under this WAC is a current accounting of vacant slots for each age group you are licensed to serve.

*Definition of a Slot:* A provider's current availability; how many children you are able and willing to accept at this given time. This needs align with what you are currently licensed for.

*For Provider Portal support, contact*[: dcyf.providerportal@dcyf.wa.gov](mailto:dcyf.providerportal@dcyf.wa.gov) or 1-866-627-8929.

## **To Report Slots Available in the Provider Portal, Follow the Steps Below**

**1.** From the homepage of the Provider Portal, click on the Slots Available, pencil icon tab at the bottom right hand side of the screen.

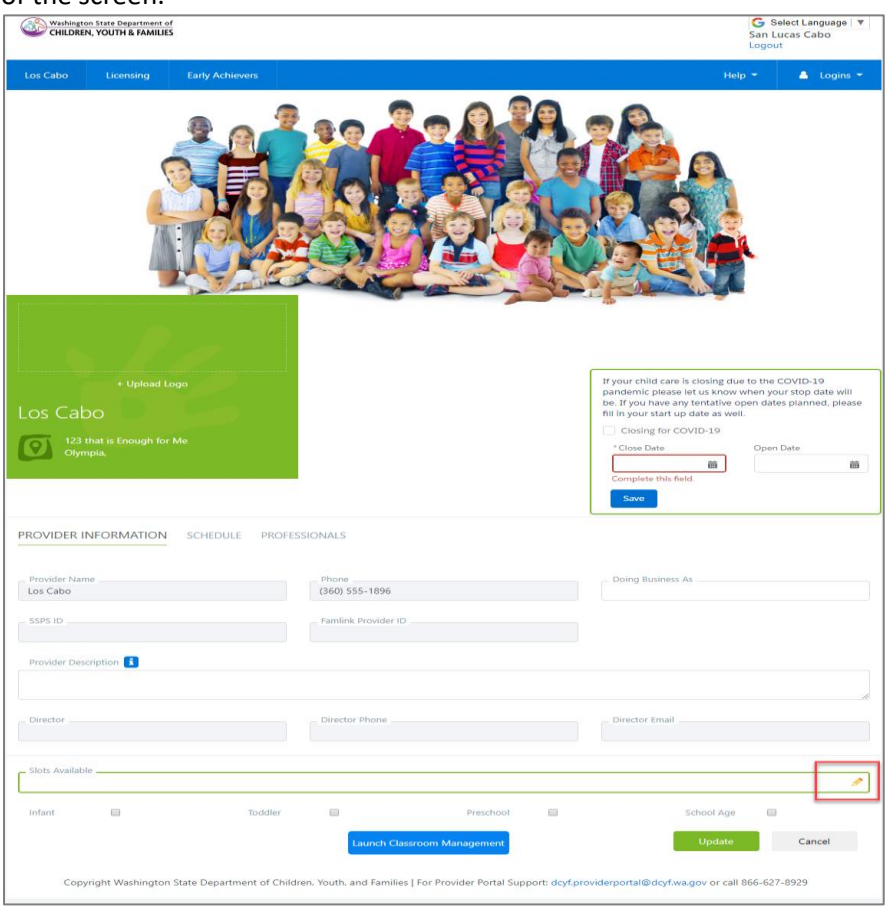

- **2.** Enter the Slots you have available and are willing to accept children for care.
- **3.** Check the boxes for the age groups you have available.

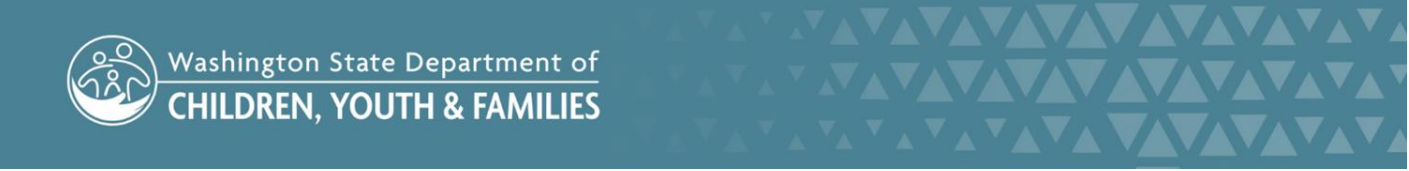

## PROVIDER PORTAL – DOCUMENTING SLOTS AVAILABLE

## **4.** Click the "Update" button.

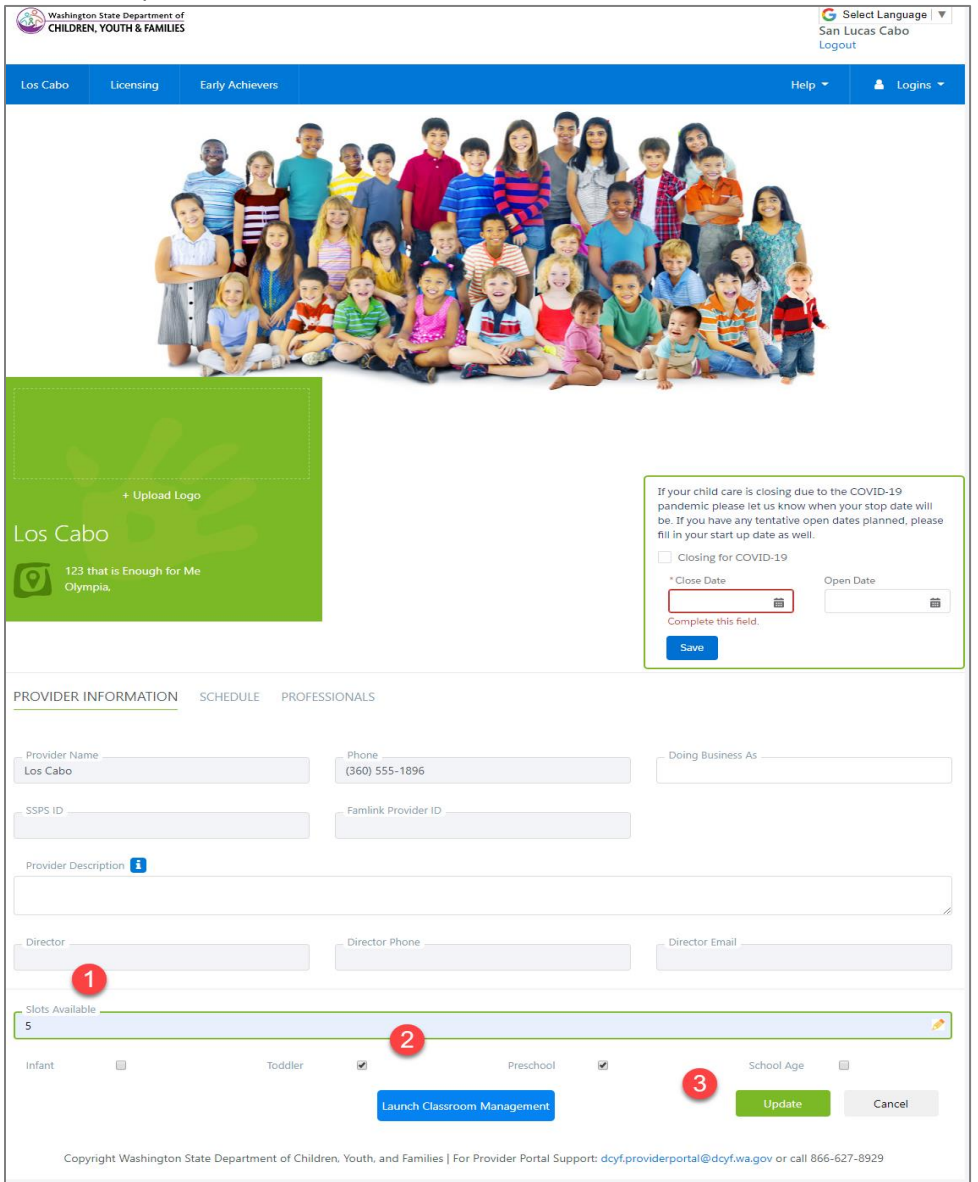

**5.** The Update button will disappear. You can edit this as often as you need, and it will show up in Child Care Check.

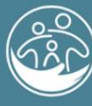

Washington State Department of<br>CHILDREN, YOUTH & FAMILIES

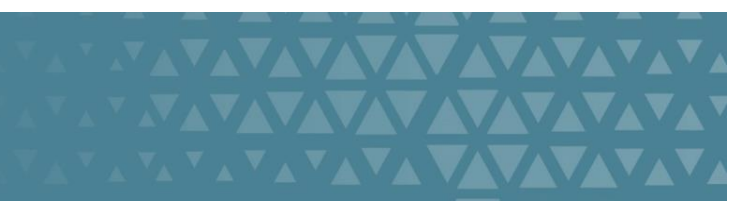